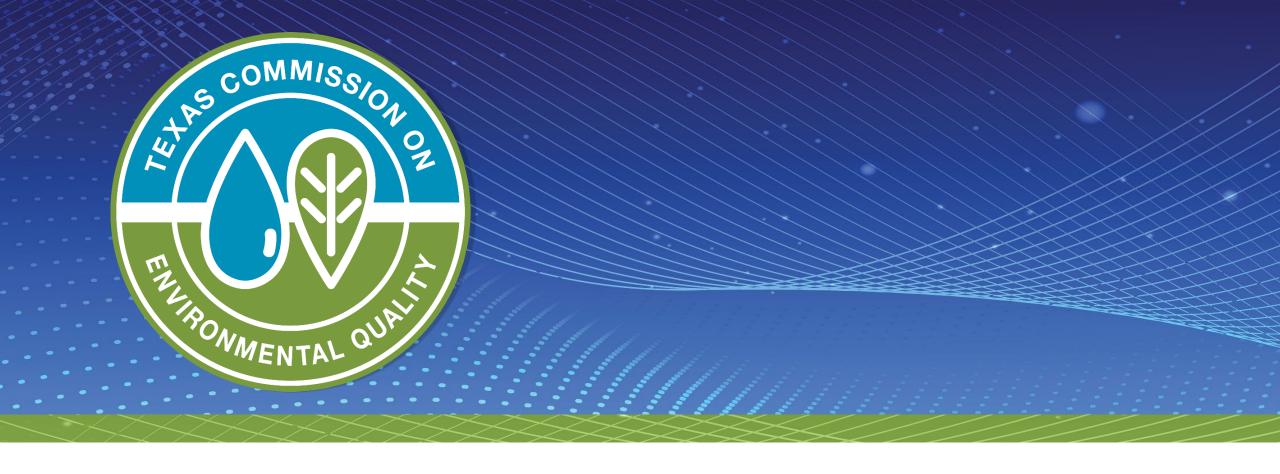

# **Coming Soon!**

Online Submissions for Industrial and Municipal Wastewater Individual Permits (IP)

## **Today's Topics**

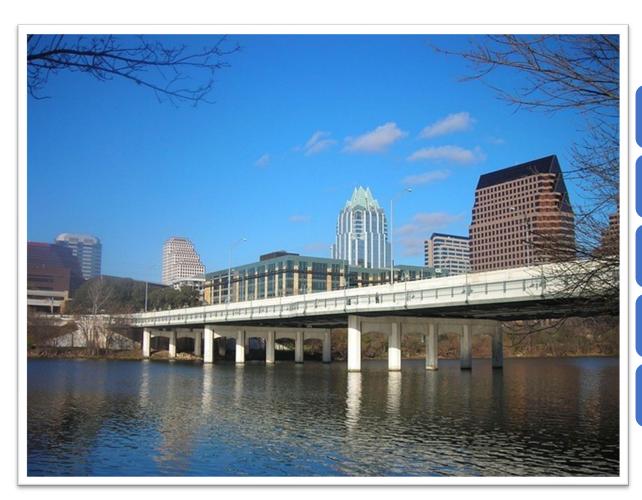

Creating an account in State of Texas Environmental Electronic Reporting System (STEERS)

ePermits Water Quality Permit Program (ERP\_WQIP)

Application Submittal Steps

Coming Soon

Q&As

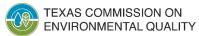

### **Creating a STEERS Account**

- 1. Register an account at <a href="https://www3.tceq.texas.gov/steers/">https://www3.tceq.texas.gov/steers/</a>
- 2. Sign the STEERS participant Agreement (SPA) using a Texas Driver's License
- 3. Add the program, Water Quality Individual Permit (EPR\_WQIP)
- 4. Providing the program access type read, edit, preparer, and sign

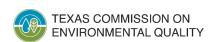

# ePermits Water Quality Individual Permit Program (EPR\_WQIP)

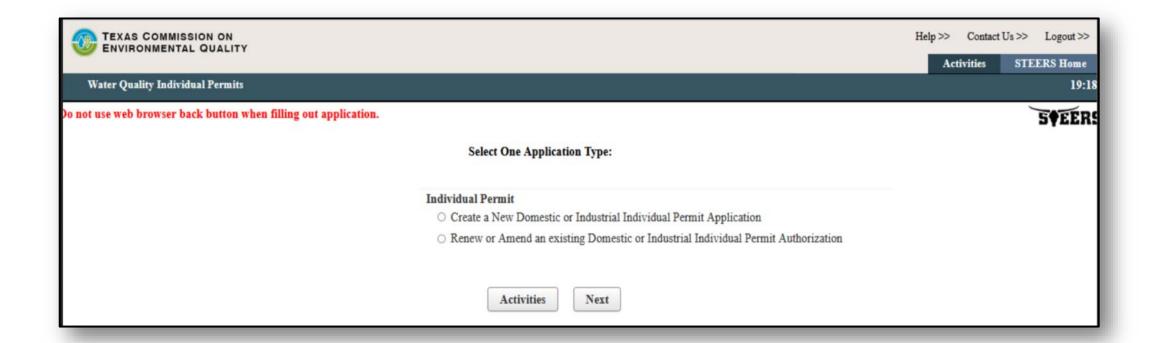

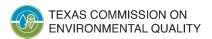

# **EPR\_WQIP Application Process**

#### Create

- Select an application to create.
- Application can be shared for sign, pay, and/or submit.

#### Fill Out

- Core Data

   Form is
   integrated into
   the application
   to create a
   new entity or
   search for
   existing
   RN/CN.
- Complete the application with technical attachments.

#### Sign

 Must be authorized to sign under 30 Texas Administrative Code §305.44.

#### Pay

Preferred Epay

#### Submit

 Select and submit the application to TCEQ

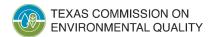

# How to submit Domestic and Industrial applications?

#### **STEERS**

- New Authorization
- Renew or Amend an existing Authorization

#### Email & Signed Copy

- Cancelations
- Transfers
- Billing Updates
- Facility Updates via CDF

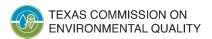

# **Coming Next Year**

Also coming in April 2024 – Electronic Core Data Form (eCDF), for updating information on existing CNs or RNs in Central Registry.

New RN and CNs will require the paper Core Data Form

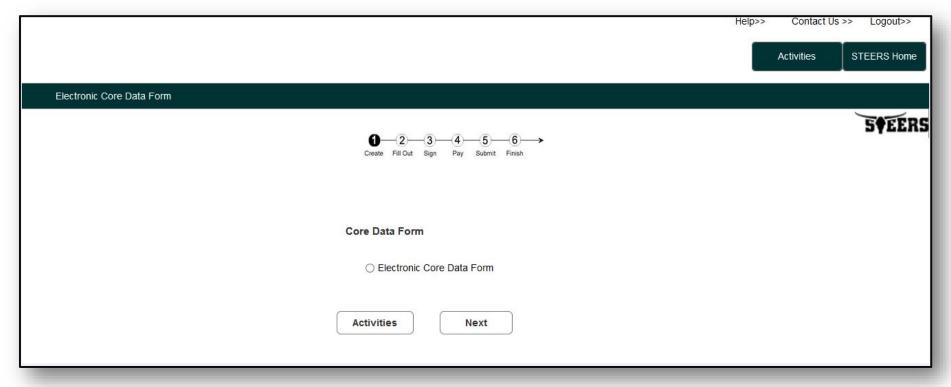

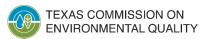

#### Who to contact for assistance?

Applications Review and Processing Team

- WQ-ARPTeam@tceq.texas.gov
- 512-239-4671

STEERS ACCOUNTS QUESTIONS

- STEERS@tceq.texas.gov
- 512-239-6925

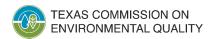

# **Questions and Answers**

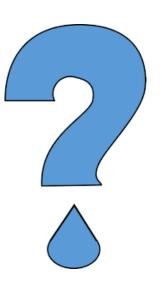

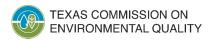